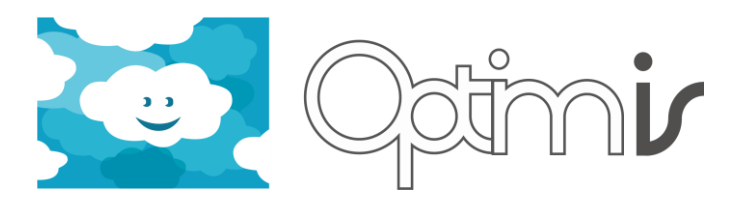

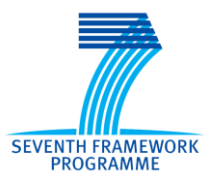

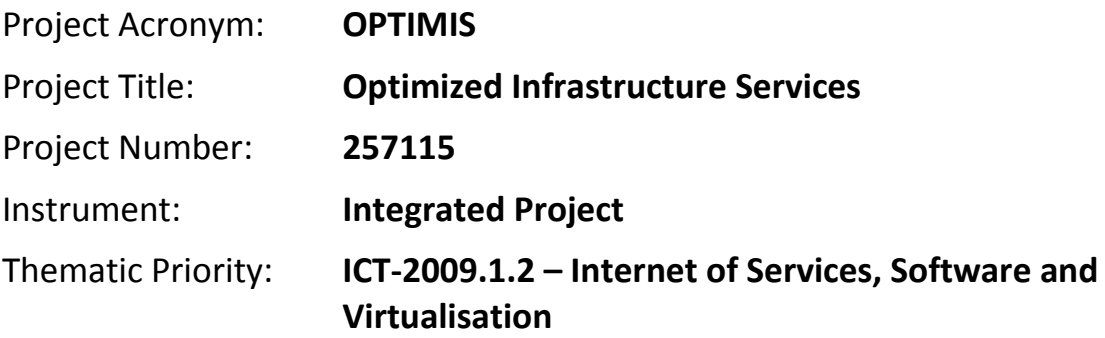

# **Cloud Optimizer User Guide**

# *Activity 4: Basic Service Operation*

*WP 4.2: Cloud Runtime Optimization*

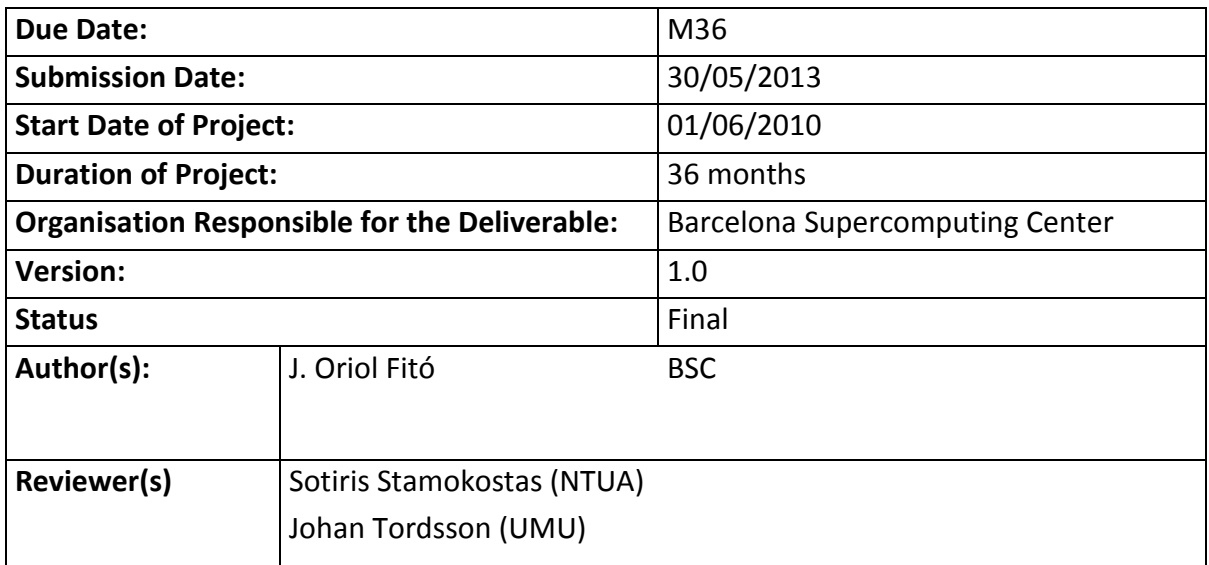

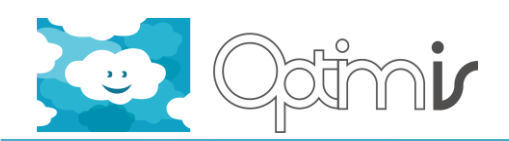

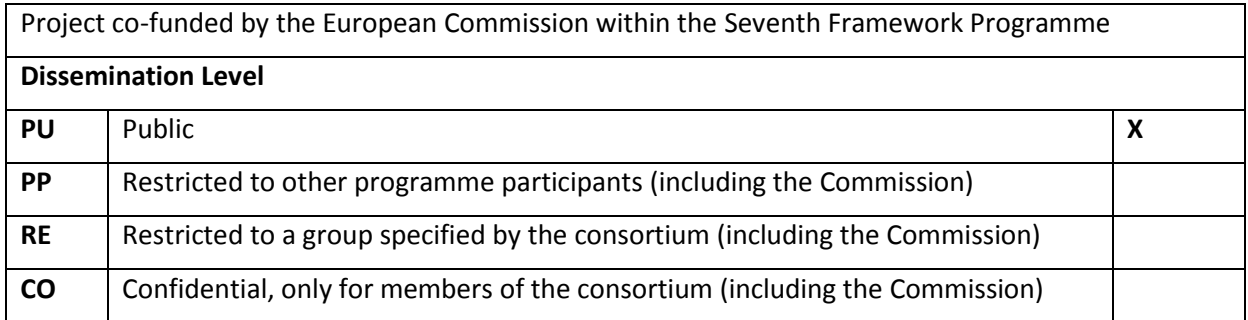

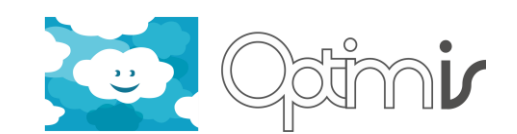

# **Version History**

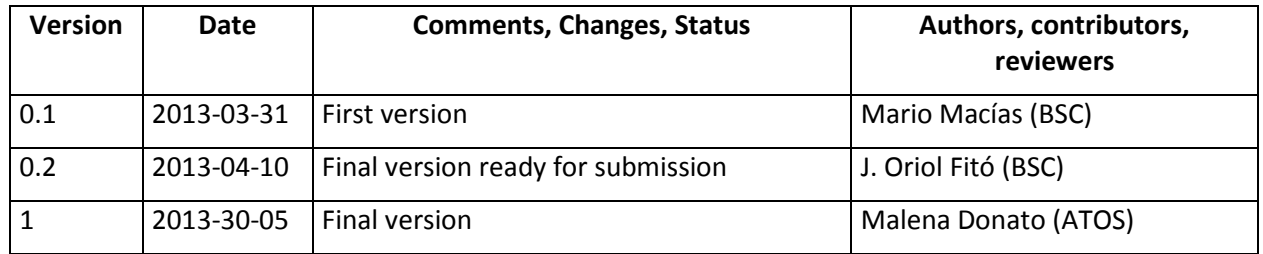

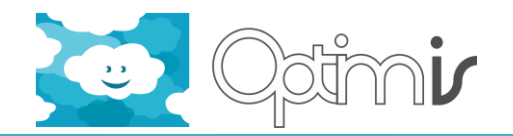

# **Table of Contents**

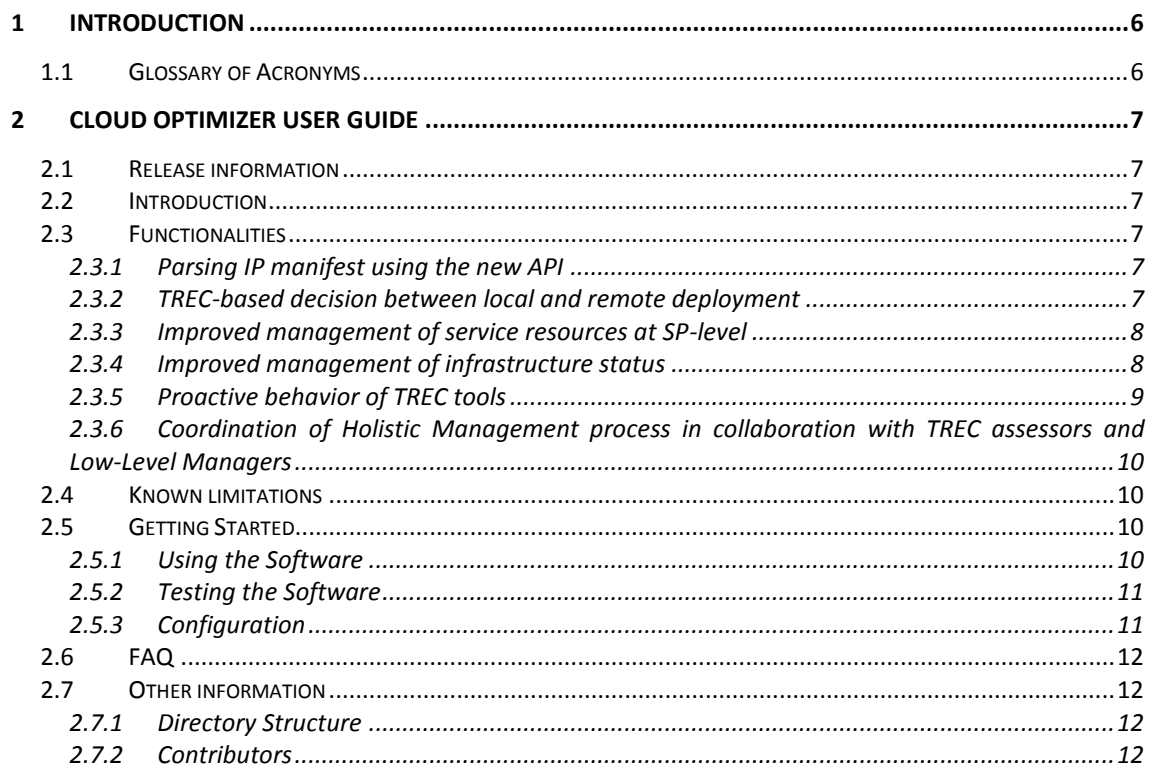

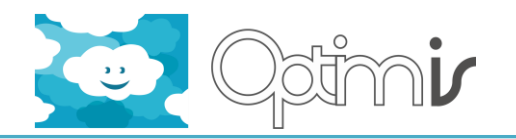

# **Index of Tables**

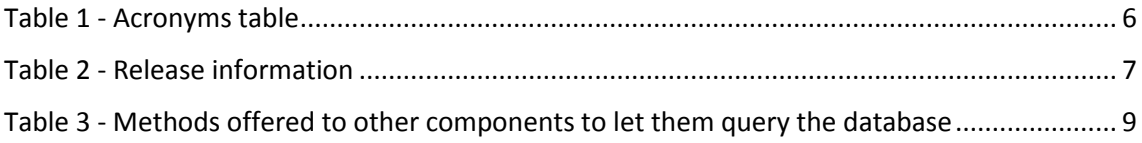

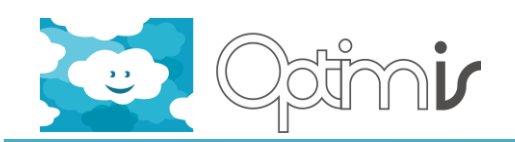

# <span id="page-5-0"></span>**1 Introduction**

This document includes the user guide for the software component Cloud Optimizer.

Section 2 details the component's release information, its functionality and provided API. It also details its limitations, as well as its code information and directory structure. Its usage and testing procedures are also provided.

# <span id="page-5-1"></span>**1.1 Glossary of Acronyms**

<span id="page-5-2"></span>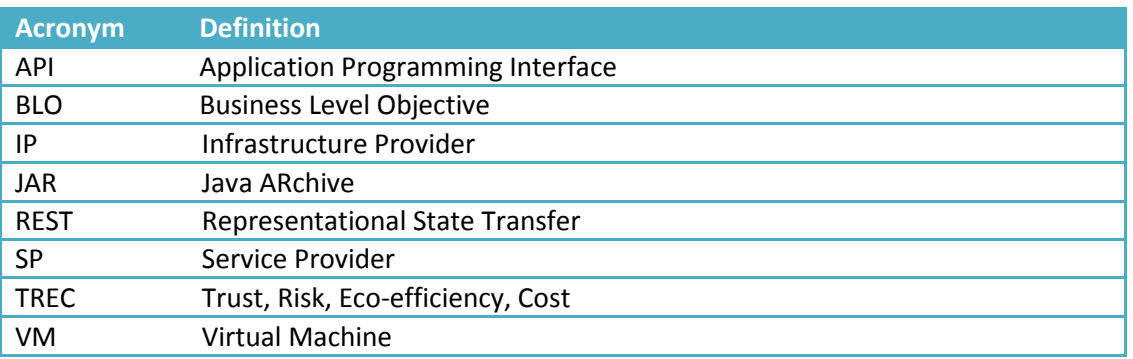

**Table 1 - Acronyms table**

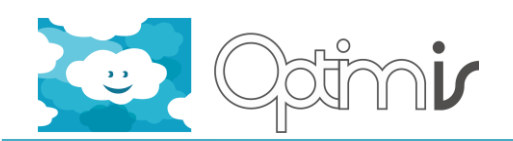

# <span id="page-6-0"></span>**2 Cloud Optimizer User Guide**

#### <span id="page-6-1"></span>**2.1 Release information**

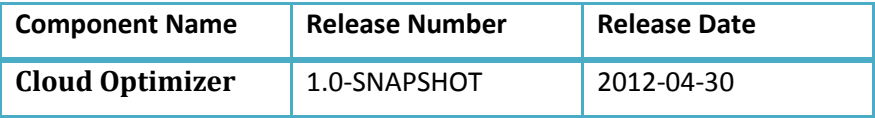

**Table 2 - Release information**

#### <span id="page-6-6"></span><span id="page-6-2"></span>**2.2 Introduction**

The Cloud Optimizer is part of the OPTIMIS toolkit for Infrastructure Providers (IPs).

It combines the monitoring and assessment tools in the OPTIMIS Base Toolkit with various management engines in order to create a self-managed Cloud infrastructure driven by provider's business-level objectives (i.e. BLOs).

In particular to the implication of this component during services lifecycle, it exposes the IP external interfaces needed to deploy and undeploy services (i.e. a set of VMs). These operations can be requested by Service Providers, as well as by IPs in the Cloud bursting scenario. In addition, it offers the possibility to add, remove and restart services' VMs during their operation. It should be noted that these operations can be requested by Elasticity Engine and Fault Tolerance Engine.

Besides, it is responsible of maintaining a database containing all the information regarding physical and virtual resources of a Cloud infrastructure.

# <span id="page-6-3"></span>**2.3 Functionalities**

This release implements these new features and functionality:

- Parses IP manifests using the new API
- Takes decision of local or remote (bursting) deployment based on TREC and infrastructure status
- Improved management of service resources at SP-level
- Improved management of the internal database containing the state of the provider infrastructure
- Methods towards proactive behaviour of TREC tools
- Coordinates Holistic Management process in collaboration with TREC assessors and Low-Level Managers

#### <span id="page-6-4"></span>**2.3.1 Parsing IP manifest using the new API**

This component is able to parse IP manifests using the new API provided by the Service

#### <span id="page-6-5"></span>**2.3.2 TREC-based decision between local and remote deployment**

The Cloud Optimizer takes into account TREC assessments when deciding between local or remote deployment of VMs.

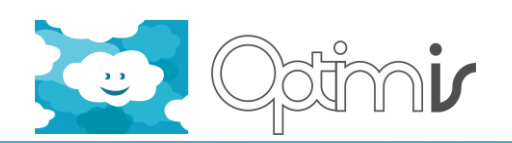

#### <span id="page-7-0"></span>**2.3.3 Improved management of service resources at SP-level**

The management of service resources done by this component has been improved to match with their new structure.

#### <span id="page-7-1"></span>**2.3.4 Improved management of infrastructure status**

The management of infrastructure status has been improved by adding some more fields into the internal database.

The following table details all the methods offered to other components to let them query the database:

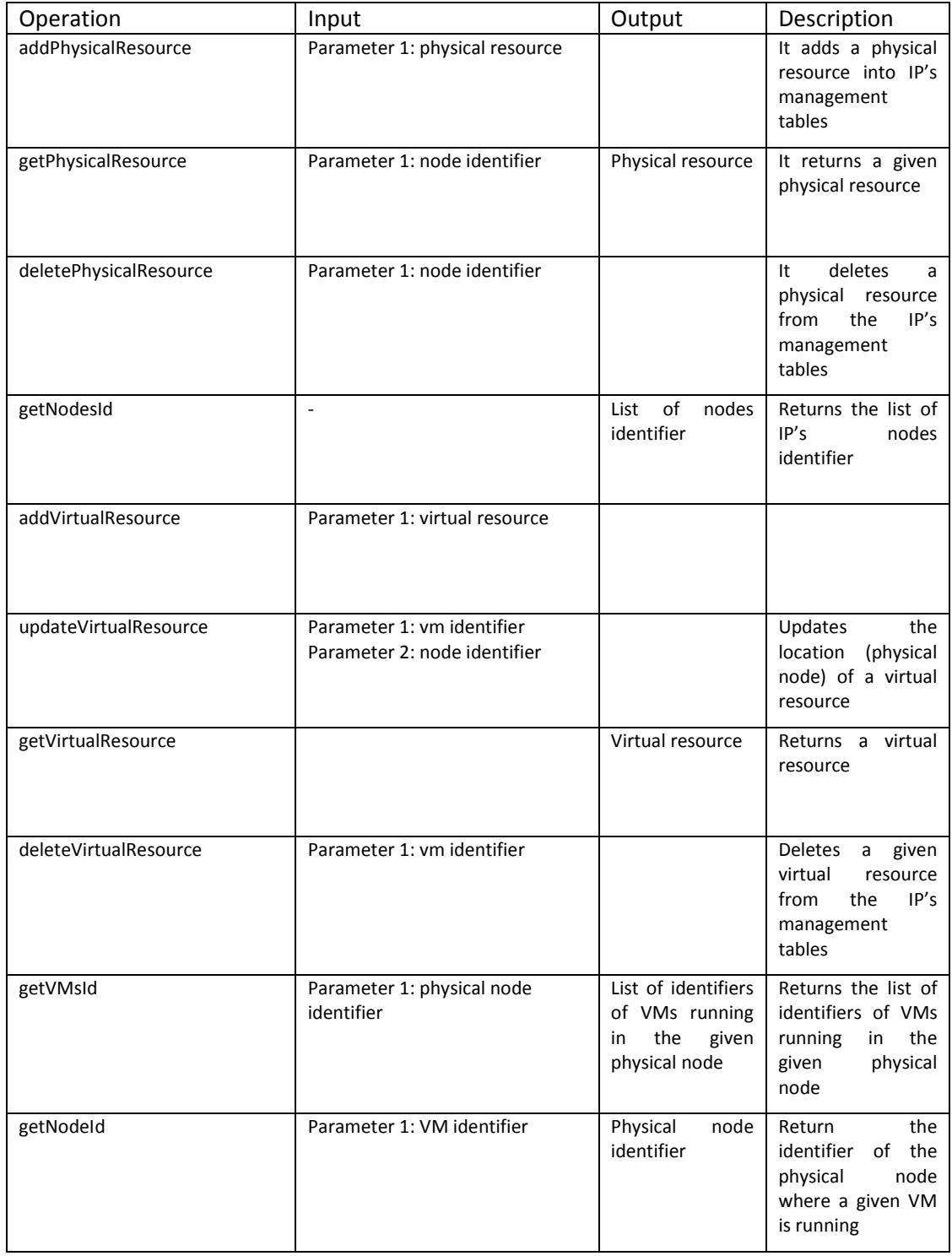

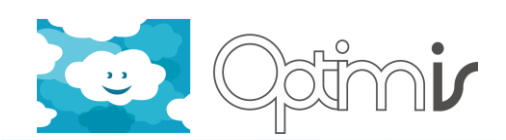

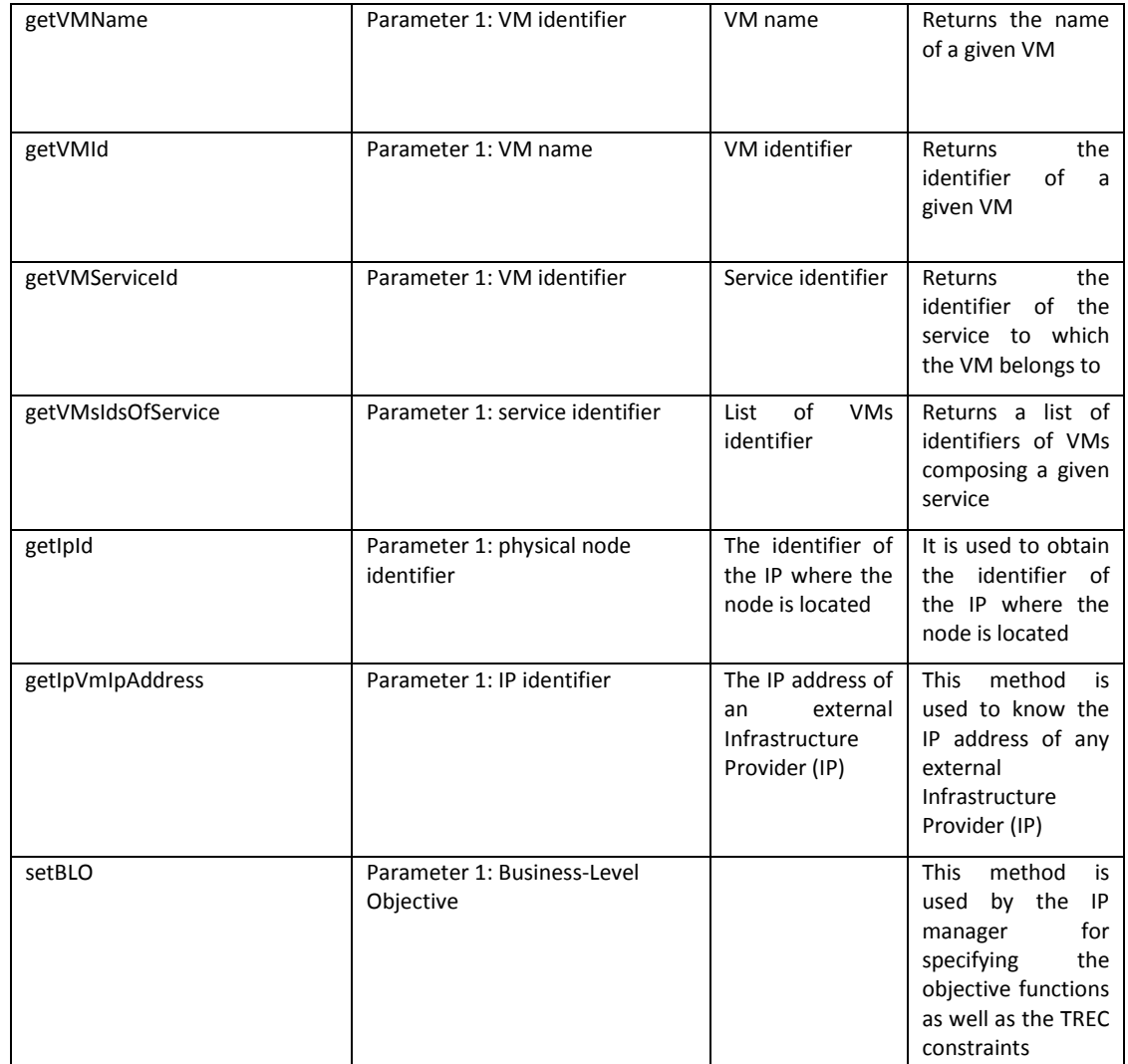

**Table 3 - Methods offered to other components to let them query the database**

#### <span id="page-8-1"></span><span id="page-8-0"></span>**2.3.5 Proactive behavior of TREC tools**

This release includes the next methods which are offered to TREC tools in order to let them to pull TREC assessments when thresholds are reached:

- /hm/risk/vm/{vmId}
- /hm/eco/vm/{vmId}
- /hm/cost/vm/{vmId}
- /hm/trust/vm/{vmId}
	- o Notifies when VM Trust/Risk/Eco/Cost goes beyond the given threshold (as specified by see method setBLO)
	- o Parameters
		- **•** vmId: identifier of the virtual machine
		- Actual value of the TREC
- /hm/trust/service/{serviceId}
- /hm/risk/service/{serviceId}

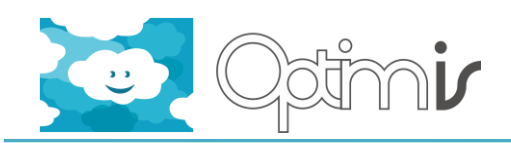

- /hm/eco/service/{serviceId}
- /hm/cost/service/{serviceId}
	- o Notifies when Service Trust/Risk/Eco/Cost goes beyond the given threshold (as specified by see method setBLO)
	- o Parameters
		- serviceId: identifier of the service
		- Actual value of the TREC
- /hm/trust/node/{nodeId}
- /hm/risk/node/{nodeId}
- /hm/eco/node/{nodeId}
- /hm/cost/node/{nodeId}
	- o Notifies when Node Trust/Risk/Eco/Cost goes beyond the given threshold (as specified by see method setBLO)
	- o Parameters
		- nodeId: identifier of the node
		- Actual value of the TREC
- /hm/trust/ip
- /hm/risk/ip
- /hm/eco/ip
- /hm/cost/ip
	- o Notifies when the Trust/Risk/Eco/Cost of the whole IP goes beyond the given threshold (as specified by see method setBLO)
	- o Parameters
		- Actual value of the TREC

#### <span id="page-9-0"></span>**2.3.6 Coordination of Holistic Management process in collaboration with TREC assessors and Low-Level Managers**

This release contains the final version of the Holistic Management process, which optimizes the configuration of the LLMs in function of the IP manager policies and the real time TREC information.

<span id="page-9-1"></span>**2.4 Known limitations**

N/A

- <span id="page-9-2"></span>**2.5 Getting Started**
- <span id="page-9-3"></span>**2.5.1 Using the Software**

There is a client to interact with this component, which is packaged as a JAR file and can be used by any user. The only thing that one needs to do is importing such file, which can be found into the project's repository: http://optimis-

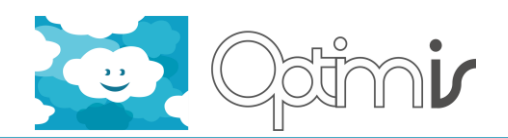

artifactory.atosorigin.es/artifactory/repo/eu/optimis/CloudOptimizerRESTClient/1.0- SNAPSHOT/CloudOptimizerRESTClient-1.0-SNAPSHOT.jar

#### <span id="page-10-0"></span>**2.5.2 Testing the Software**

In a Maven environment, the test cases provided can be invoked by means of the following command: mvn test.

#### <span id="page-10-1"></span>**2.5.3 Configuration**

Cloud Optimizer must be configured by editing the configuration file at \$OPTIMIS\_HOME/etc/CloudOptimizer/config.properties. Next are listed the properties that can be manually tuned for configuring CO:

- config.ipvm\_host, config.ipvm\_port
	- o Specifies the hostname and port of the IP host that contains other components. Usually is 'localhost:8080'
- config.spvm\_host, config.spvm\_port
	- o Specifies the hostname and the port of the Service Provider host.
- config.spvm\_host\_sd, config.spvm\_port\_sd
	- o Specifies the hostname and the port of the Service Deployer host used for federation cases
- manifest.location
	- o Location of the Manifest Template file used for Bursting Scenario
- db.driver
	- o JDBC driver for database access. Usually is 'com.mysql.jdbc.Driver'
- db.username, db.password
	- o Username and password for database access.
- db.location=XXXX
	- o Identifier of the location of the database. It should be a descriptive name of the database (e.g. testing, development, etc…)
- XXXX.url
	- $\circ$  URL of the database of the CO. The XXXX is the value of the db.location property.
- XXXX.url\_trec
	- o URL of the database of the TREC assessors. The XXXX is the value of the db.location property.

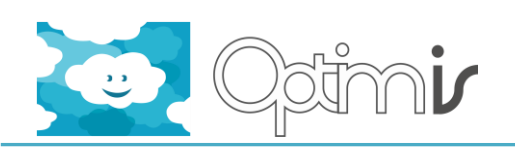

# <span id="page-11-0"></span>**2.6 FAQ**

N/A

# <span id="page-11-1"></span>**2.7 Other information**

#### <span id="page-11-2"></span>**2.7.1 Directory Structure**

This software component is divided in three main directories:

- *DataFormats*: specifies Java XML Bindings for different message formats of the Cloud Optimizer interfaces.
- *BusinessDescriptor*: specifies Java XML Bindings and helper methods for parsing and validating Business-Level Objectives.
- *CloudOptimizerRESTClient*: this software part is intended to be used by clients of this component. It is composed by several Java interfaces that act as clients of REST methods offered by a server.
- *CloudOptimizerServer*: this are the server's core functionality and RESTful interfaces which provide access to all the functionalities of this component.

#### <span id="page-11-3"></span>**2.7.2 Contributors**

J. Oriol Fitó (BSC)

Jordi Guitart (BSC)

Mario Macías (BSC)